# 1.11 Žiadosť o úpravu (k Jednotnej žiadosti)

Tento formulár použite v prípade, že chcete požiadať o čiastočné stiahnutie alebo úplné stiahnutie podpornej schémy a pri Zmene/doplnení jednej alebo viacerých podporných schém prostredníctvom aplikácie GSAA. Prípadne pri stiahnutí celej žiadosti.

UPOZORNENIE: Vyplnenú žiadosť o úpravu nám zasielajte elektronicky cez formulár "Agenda priamych podpôr PPA" , ktorý nájdete ako službu na stránke slovensko.sk

Siahnutie celej žiadosti: Pre stiahnutie celej žiadosti použite príznak v žiadosti o úpravu "úplné stiahnutie celej žiadosti".

Úplné/čiastočné stiahnutie (S) – Pri zaškrtnutí príznaku S pri podpornej schéme sťahujete podpornú schému buď úplne alebo čiastočne. Pri čiastočnom stiahnutí predkladáte spolu so žiadosťou o úpravu aj príslušnú špecifikáciu. Pri úplnom stiahnutí podpornej schémy špecifikáciu nepredkladáte.

Doplnenie/Zmena (D) – Pri zaškrtnutí tohto príznaku je možné žiadosť doplniť alebo zmeniť. Vzťahuje sa na to dopĺňanie podporných schém alebo podopatrení.

Poznámka: V prípade že vykonávate Doplnenie/Zmenu a čiastočné stiahnutie súčasne, zaškrtnite pri podpornej schéme príznak S a zároveň aj príznak D.

Žiadosť nie je potrebné predkladať za každú takúto zmenu v prípade, ak ste vykonali viacero zmien prostredníctvom aplikácie GSAA v krátkom časovom rozpätí (napr. viacero zmien v jednom dni). Dátum predloženia a podpísania tejto žiadosti bude zároveň rozhodujúcim dátumom, ku ktorému PPA zmeny posúdi a zohľadní v žiadosti v IACS.

Poznámka: Tento formulár predkladajte po podaní formulára žiadosti v prípade, že vykonávate zmeny prostredníctvom aplikácie GSAA. Úprava môže zahŕňať zmenu alebo doplnenie žiadosti za podmienky, že sú dodržané termíny vyplývajúce z platnej legislatívy alebo stiahnutie žiadosti, prípadne opravy zrejmých chýb.

Krížikom vyznačte dotknuté podpory v stĺpci **S** v prípade, ak chcete stiahnuť žiadosť čiastočne alebo úplne, prípadne v stĺpci **D** ak ide o doplnenie žiadosti.

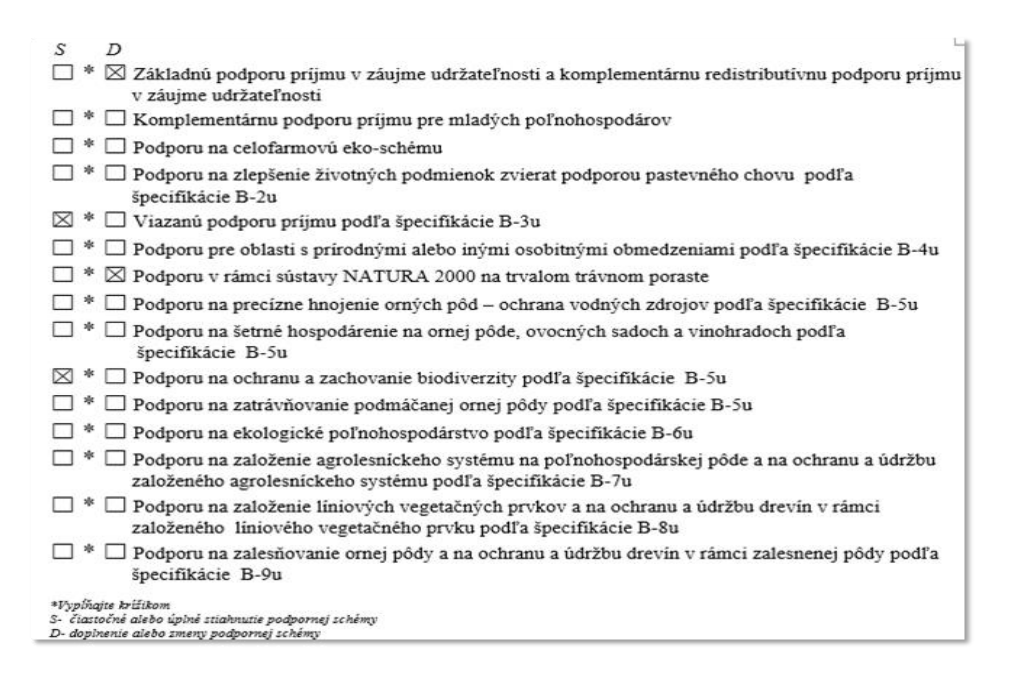

# Špecifikácie k žiadosti o úpravu

V prípade, ak úprava uskutočnená prostredníctvom aplikácie GSAA má vplyv na platby resp. opatrenia, pri ktorých ste použili osobitné špecifikácie pri podaní Jednotnej žiadosti, je potrebné aj v prípade úpravy prostredníctvom aplikácie GSAA vyplniť špecifikáciu k žiadosti o úpravu.

Poznámka: Špecifikácia sa vypĺňa obdobne ako pri vypĺňaní Jednotnej žiadosti.

### Príklady:

Pokiaľ chcete  čiastočné stiahnutie podpornej schémy zaškrtnite štvorček v stĺpci **S** na Formulári B-1u a k žiadosti o úpravu priložte predmetnú špecifikáciu, kde budú zapísane všetky čiastočné stiahnutia.

1. Pri čiastočnom stiahnutí pri podpore na ekologické poľnohospodárstvo zaškrtnite príznak v stĺpci **S**.

 $\boxtimes$  \*  $\Box$  Podporu na ekologické poľnohospodárstvo podľa špecifikácie B-6u

- 2. Vyhľadajte špecifikáciu na ekologické poľnohospodárstvo.
- 3. Vyplňte registračné číslo príslušnej žiadosti obdobne ako v Jednotnej žiadosti a vyplňte podopatrenie ekologického poľnohospodárstva, ktoré chcete stiahnuť.

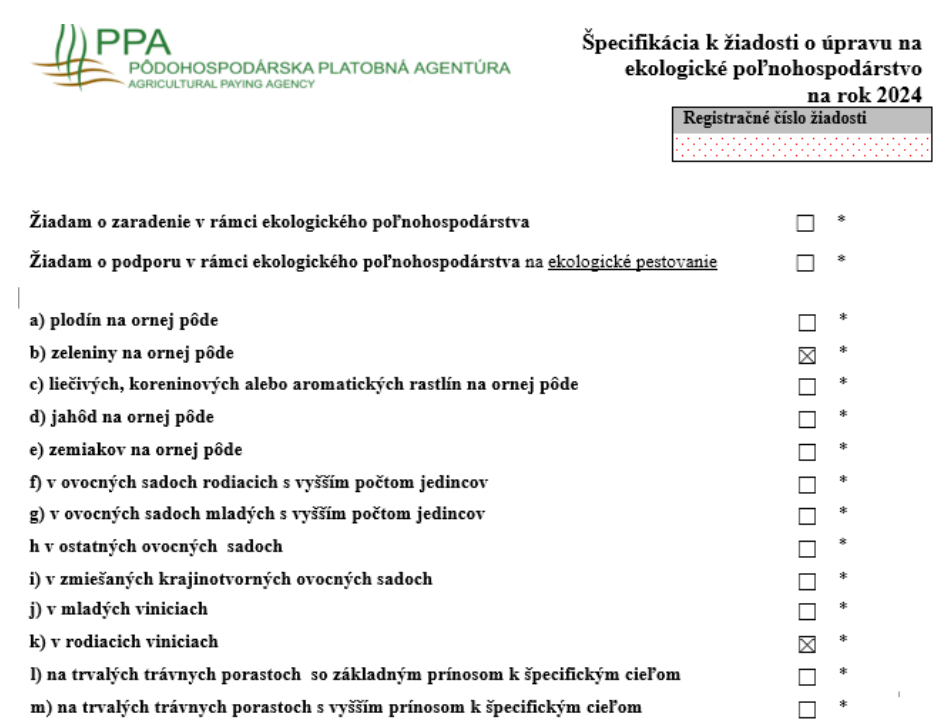

Pokiaľ chcete úplné stiahnutie podpornej schémy, zaškrtnite príznak **S** pri príslušnej schéme. V tomto prípade špecifikáciu nepredkladáte.

Poznámka: Nepredloženie špecifikácie k žiadosti o úpravu bude brané ako úplné stiahnutie vyznačenej podpornej schémy!

Pokiaľ žiadate o doplnenie alebo zmenu podpornej schémy, zaškrtnete štvorček v stĺpci **D** na Formulári B-1u a k žiadosti o úpravu priložte predmetnú špecifikáciu, kde budú zapísane všetky doplnenia.

1. V prípade ak chcete vykonať doplnenie podpornej schémy zaškrtnite príznak v stĺpci **D**.

□ \* ⊠ Podporu na ekologické poľnohospodárstvo podľa špecifikácie B-6u

- 2. Vyhľadajte príslušnú špecifikáciu a vyplňte v nej podopatrenia, ktoré si žiadate doplniť.
- 3. Vyplňte všetky náležitosti obdobne ako v Jednotnej žiadosti.

PPA PÔDOHOSPODÁRSKA PLATOBNÁ AGENTÚRA Špecifikácia k žiadosti o úpravu na ekologické poľnohospodárstvo

Registračné číslo žiadosti

na rok 2024

i.

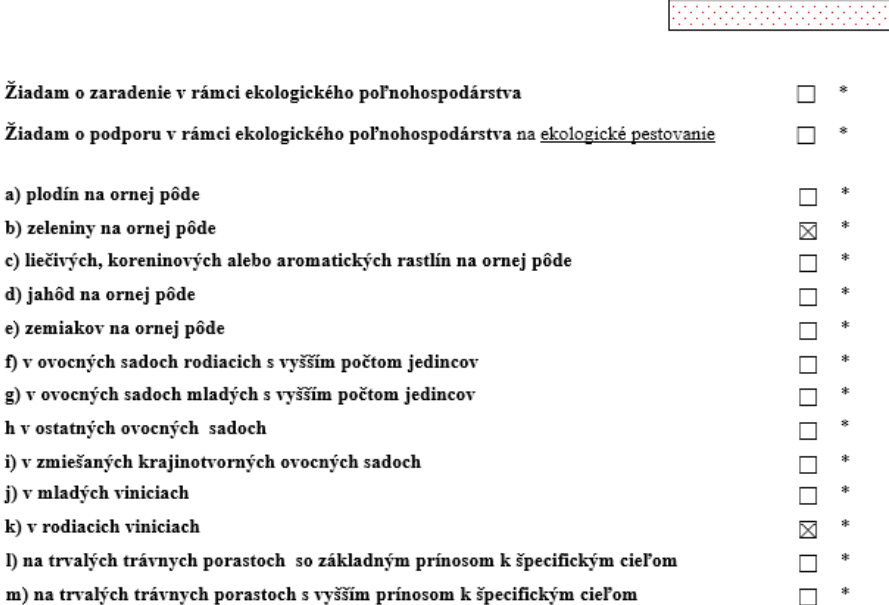

Krížikom vyznačte prílohy, resp. vyplňte počet ostatných príloh. Uveďte dátum predloženia žiadosti a žiadosť PODPÍŠTE.

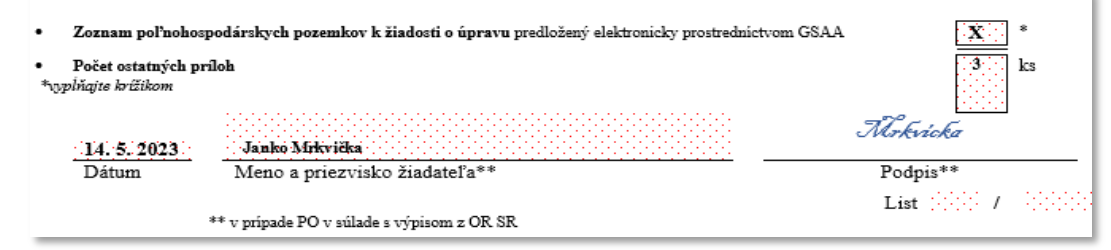

Upozornenie: Vyplnenú žiadosť vo formáte PDF nahrajte ako prílohu a zašlite prostredníctvom služby Agenda priamych podpôr PPA.

### 1.12 Stiahnutie celej žiadosti

L

V prípade, že chcete stiahnuť iba formulár predloženej Jednotnej žiadosti, pričom **plochy v GSAA chcete ponechať** napr. z dôvodu predloženia duplicitne podaného / resp. zmeneného formulára JŽ, je potrebné podať Žiadosť o úpravu, kde zapíšete správne registračné číslo žiadosti ktorú požadujete stiahnuť a zaškrtnete príznak na začiatku "úplné stiahnutie celej žiadosti".

V prípade, že chcete stiahnuť Jednotnú žiadosť **vrátane plôch v GSAA** je potrebné vykonať podanie po odstránení všetkých deklarovaných plôch v GSAA a zároveň doručiť na Žiadosť o úpravu, kde opäť zapíšete správne registračné číslo žiadosti, ktorú požadujete stiahnuť a zaškrtnete príznak na začiatku "úplné stiahnutie celej žiadosti".

Upozornenie: Ak vyplníte príznak "Úplné stiahnutie celej žiadosti" nebude sa na vašu žiadosť ďalej prihliadať.

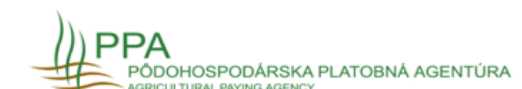

### Žiadosť o úpravu na rok 2024

Registračné číslo žiadosti

### Údaje o predkladateľovi žiadosti

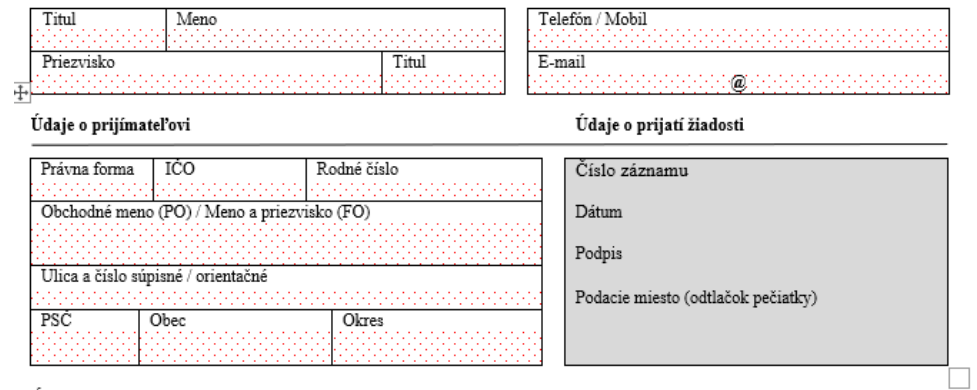

Úplné stiahnutie celej žiadosti ⊠\*\*

Upozornenie: Vyplnenú žiadosť vo formáte PDF nahrajte ako prílohu a zašlite prostredníctvom služby Agenda priamych podpôr

## 1.12.1 Agenda priamych podpôr PPA

Prijímateľ (resp. predkladateľ) sa prihlási prostredníctvom svojho e-OP na Ústredný portál verejnej správy (ÚPVS) <https://www.slovensko.sk/sk/titulna-stranka>. Prostredníctvom služby Pôdohospodárskej platobnej agentúry (PPA) "Podávanie agendy priamych podpôr v Pôdohospodárskej platobnej agentúre" sa zobrazí formulár, ktorý prijímateľ vyplní.

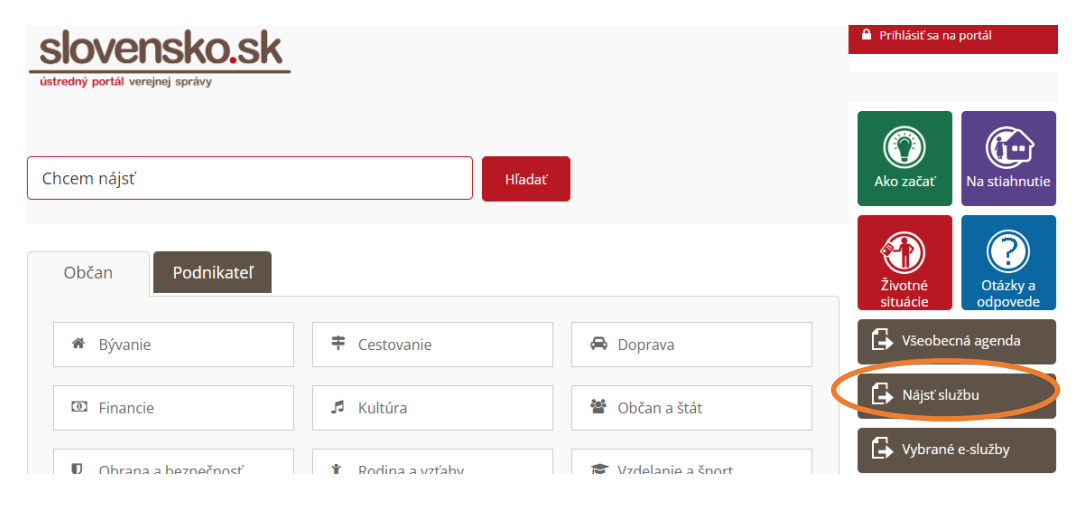

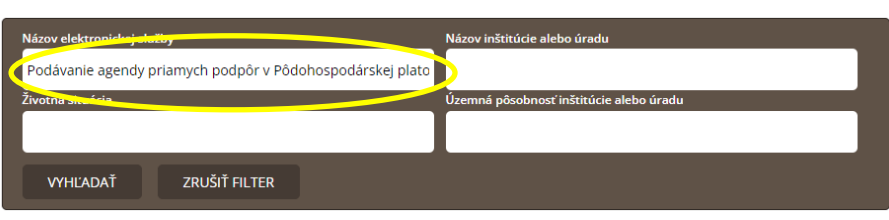

Služba umožňuje podanie všetkých potrebných dokumentov (prílohy, oznámenia, žiadosti o úpravu, žiadosti o zmenu a pod...) Podanie sa podáva iba elektronicky a pre jej podanie je potrebné eID a KEP, tzn. prihlásenie sa pomocou občianskeho preukazu a podpísanie žiadosti svojim KEP (kvalifikovaným elektronickým podpisom) alebo v zastúpení Mandátnym certifikátom.

## Predmet

V predmete uveďte čoho sa predmetné podanie týka. Napr. prílohy, oznámenia, žiadosti o úpravu, žiadosti o zmenu a pod.

# Agenda priamych podpôr

### Predmet

Žiadosť o úpravu a podávanie cez GSAA 2024

Pre urýchlenie administrácie Vášho formulára odporúčame zmeniť aj predmet na začiatku formulára.

### Údaje o správe

Vyplňte údaje označujúce správu.

Predmet

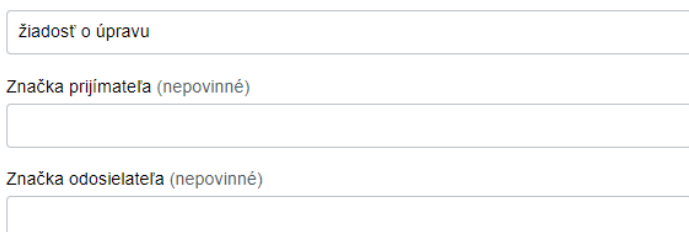

## **TEXT**

### **Text**

V prílohe zasielam žiadosť o úpravu, ktorá obsahuje doplnenie v špecifikácií na ekologické poľnohospodárstvo, zároveň sťahujem špecifikáciu k vybraným neprojektovým opatreniam.

Do textu popíšte, čoho konkrétne sa predmetné podanie týka.

# Výber pracoviska

V predposlednom kroku vyberte predmetné pracovisko pod ktoré spadáte, v prípade že chcete komunikovať s Ústredím PPA zvoľte "Ústredie".

## Pracovisko PPA

Vyberte prosím príslušné pracovisko PPA

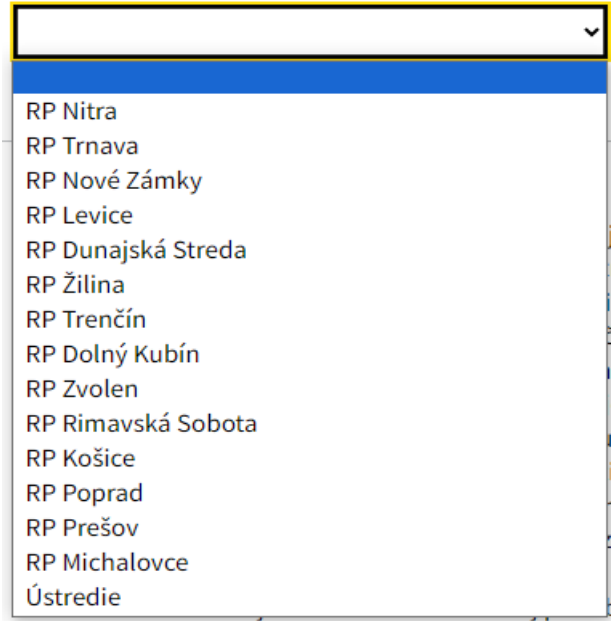

# Prílohy

Nezabudnite **pripnúť prílohu**, ktorú nám chcete zaslať!

**Prilohy** 

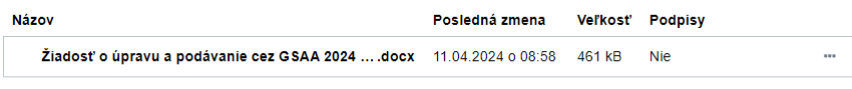

Nahrať prílohu z počítača

Na záver je nutné formulár riadne **skontrolovať a podpísať KEP-om!**